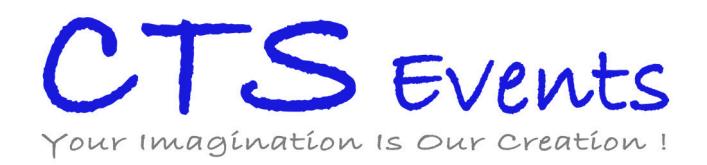

## GUÍA DE NETWORKING

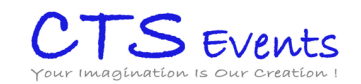

i a

 $\bullet$ 

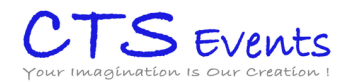

## **NETWORKING**

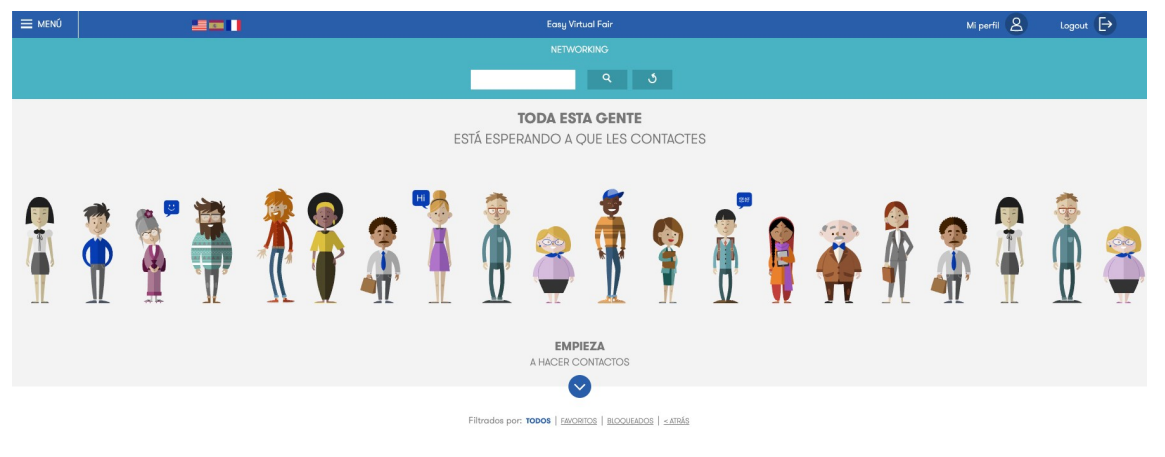

La función de Networking permite a los visitantes crear conexiones y ampliar sus redes de contacto de manera virtual durante la feria.

Está indicada para eventos donde los visitantes son profesionales del sector, ya que uno de los campos solicitados es nombre de empresa.

Como visitantes, durante el registro encontrarán la opción de 'Deseo aparecer en la lista de Networking y si hacen clic en ella tendrán acceso a los contactos de otros visitantes que hayan activado también esta opción.

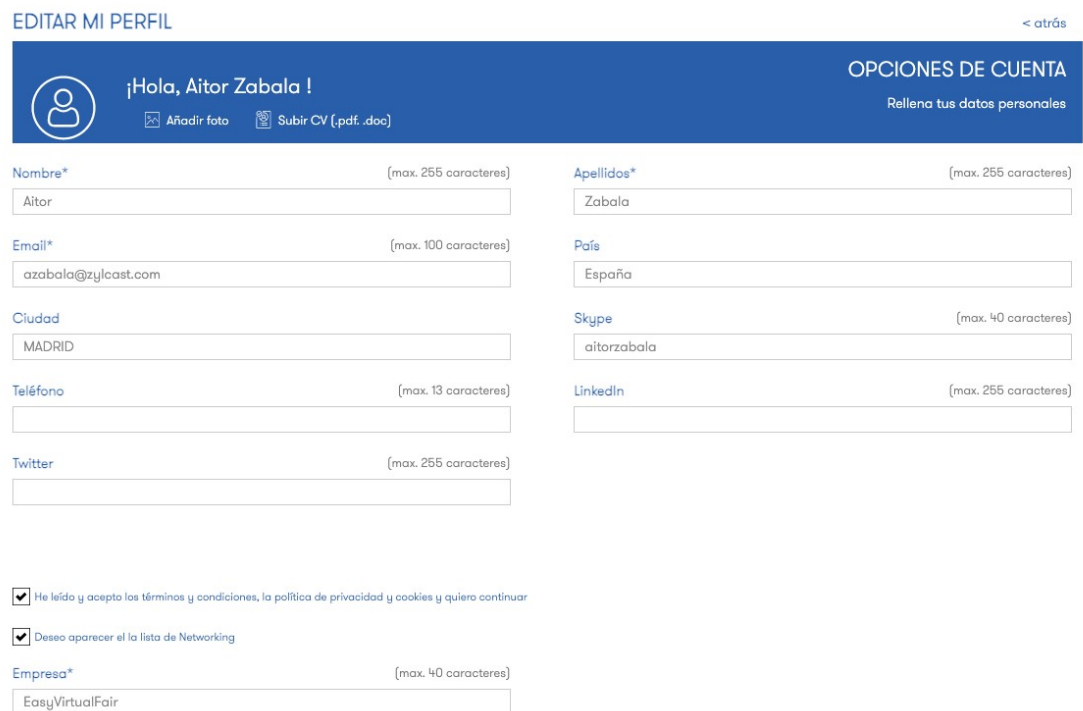

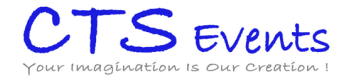

También será posible seleccionar o deseleccionar esta opción tras iniciar sesión, en la opción de 'Editar información' dentro de 'Mi perfil'.

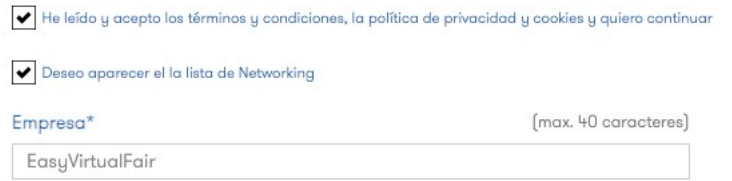

Una vez hayan seleccionado esta opción y rellenado el nombre de su empresa, podrán ir al menú de la izquierda y hacer clic en Networking. Aquí podrán ver a otros usuarios participantes y comenzar a hacer contactos.

Haciendo clic en cualquier usuario, podrán ver toda su información personal y si se encuentran conectados en ese momento comenzar un chat con ellos.

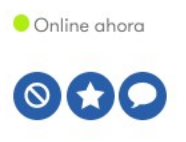

Además, pueden marcarlos como favoritos para revisarlos más tarde, o incluso puedes exportar la lista de favoritos para guardar la información antes de que termine la feria en formato excel.

Finalmente, también existe la posibilidad de bloquearlos si no quieres que accedan a tu información.